## <span id="page-0-0"></span>Office suite and firewall

## É. Leblond

Stamus Networks

2016 June 27

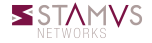

### **History**

- C. Albanel minister of culture Culture in 2009 spoke about OpenOffice firewall
- Pierre Chifflier did code it in 2010

oowall: a manager compliant firewall

- Edit firewall policy from a spreadsheet
- Graph anything and get live refresh
- Available at <https://github.com/chifflier/oowall>

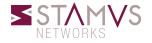

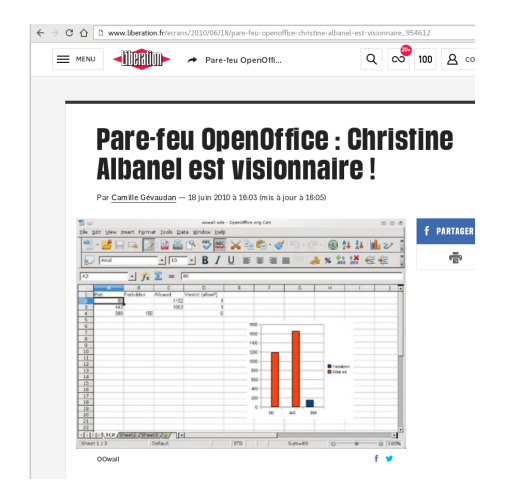

Video: https://www.youtube.com/watch?v=9lxGBadTD [feature=youtu.be](https://www.youtube.com/watch?v=9lxGBadTDCo&feature=youtu.be)

É. Leblond (Stamus Networks) [Office suite and firewall](#page-0-0) 2016 June 27 3 / 23

## **Architecture**

### **Technologies**

- Python binding for NFQUEUE
- XMLRPC
- Libreoffice API

## Packet path

- Kernel send to queue
- Python script receives it
- Send it via XMLRPC to Libreoffice
- Get result based on spreadsheet
- Python script send it back to kernel

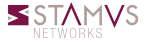

## **Objective**

- Fight against Word file transfer
- Because it is Office is heavy like hell
- And you even have to pay for it

### Method

- Mark packet when a Word file is transferred
- Limit bandwith with Linux QoS

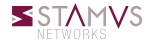

## WTF: Waiting Transfer to Finish

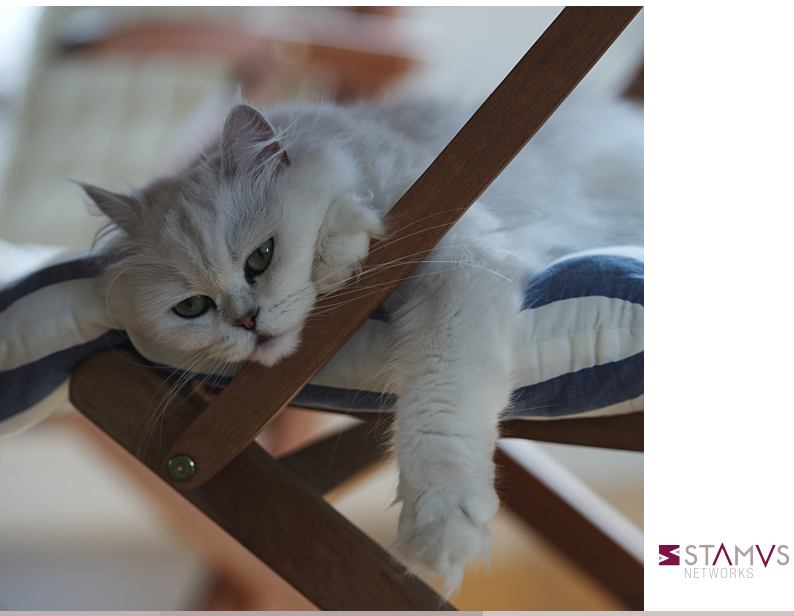

É. Leblond (Stamus Networks) [Office suite and firewall](#page-0-0) 2016 June 27 6 / 23

## Suricata configuration

#### The rule

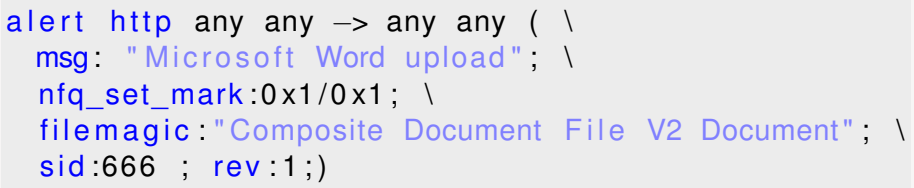

Running suricata

suricata -q 0 -S word.rules

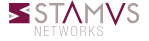

# Netfilter configuration (1/2)

### Queueing packets

```
table inet filter {
        chain forward {
                 type filter hook forward priority 0; policy drop;
                 . . .
        }
        chain ips \{type filter hook forward priority 10; policy accept;
                 tcp dport 80 queue
                 tcp sport 80 queue
        }
}
```
#### Analysing packets

- Suricata needs to get all packets
- Get all packets in both way
- NFQUEUE is a terminal target

# Netfilter configuration (2/2)

## Propagating the mark

- Mark is set on packet
- We want to mark all packet of a connection
- We need to propagate the mark

Using ct set

```
table inet filter {
        chain prerouting {
                type filter hook prerouting priority −150; policy accept,
                ct mark set mark
        }
        chain ips \{type filter hook forward priority 10; policy accept;
                tcp dport 80 queue
                tcp sport 80 queue
        }
        chain postrouting {
                type filter hook postrouting priority −150; policy accept
                meta mark set ct mark
 e.<br>
E. Leblond (Stamus Networks) Chice suite and firewall 2016 June 27 9/23
```
# One slide of QoS

### A diffserv implementation

### Controlling how packets are sent

- Reordering the queue
- Introducing delay
- Dropping packets

### Different algorithm available

- Queueless: fifo, prio
- With queue: cbq, htb, . . .

### HTB example

- Split bandwith in different part
- Assign to part
	- Minimum guarantee bandwith
	- Maximum bandwith
	- Priority

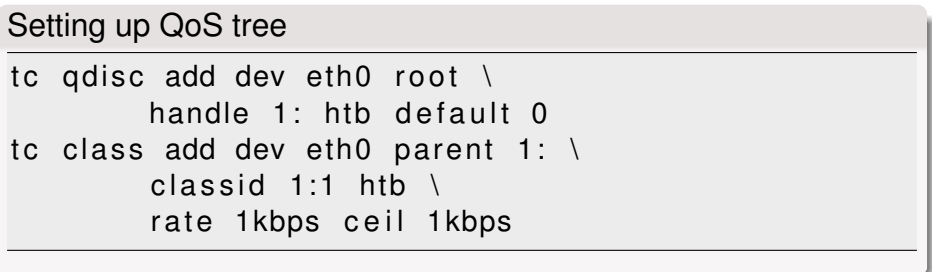

Sending marked packets to their fate

tc filter add dev eth0 parent  $1: \setminus$ protocol ip prio  $1 \setminus$ handle 1 fw flowid  $1:1$ 

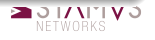

## What would you test to avoid this

- Change file extension
- Send compressed file

### Filename extension change

- Most likely to happen
- Easy to spot in the IDS

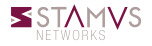

## Detecting evasion technique

```
Detecting the evasion
```

```
a lert http any any \rightarrow any any ( \
  msg: "Tricky Microsoft Word upload"; \
  nfq set mark : 0 \times 2 / 0 \times 2; \
  fileext "doc" \setminusfilemagic "Composite Document File V2 Document"; \
  filestore \ \ \ \ \ \ \ \sid: 667; rev: 1;
```
#### Being nice with clever people

tc class add dev eth0 parent 1: classid 1:2 htb \ rate 10kbps ceil 10kbps tc filter add dev eth0 parent 1: protocol ip \ prio 1 handle 2 fw flowid 1:2

## Watching the clever ones (1/2)

Watching the clever one from behind a PRISM

- Getting the most information possible about the clevers  $\circ$
- Storing in a pcap file all their trafic for a certain amount of time

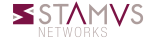

## Watching the clever ones (1/2)

Watching the clever one from behind a PRISM

- Getting the most information possible about the clevers
- Storing in a pcap file all their trafic for a certain amount of time

### **Difficulty**

- We've got a mark on the connection and we want to keep all trafic
- We need a method to pass from connection to IP

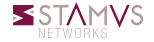

## Watching the clever ones (1/2)

Watching the clever one from behind a PRISM

- Getting the most information possible about the clevers
- Storing in a pcap file all their trafic for a certain amount of time

### **Difficulty**

- We've got a mark on the connection and we want to keep all trafic
- We need a method to pass from connection to IP

### A possible method: set feature + ulogd

- **○** set allows set handling
- o set can be list of IPs with timeout
- we can populate a set
- log all packets from the set to a pcap file with ulogd

# Deny On Monitoring

### Watch EVE file and respond

- Tail the log file
- Parse JSON message
- React when some motif is found

## The code

```
file = open(args. file, 'r')while 1:
    line = file.readline()event = ison.loads (line)if event['event_type'] == 'alert':if event | alert ' | signature id ' | == 667:
            call add (args, event['src ip'])
```
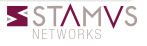

### Using DOM to populate the set

nft add set inet filter cheaters { type ipv4 addr\; timeout 1h\; } dom -n filter -s cheaters eve.json

#### Logging marked packets

nft add rule inet filter prerouting ip src @cheaters log group 1 nft add rule inet filter prerouting ip dst @cheaters log group 1

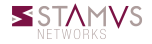

# Ulogd to keep the trace

## Ulogd2

- Netfilter logging daemon
- o Inputs: NFLOG, NFCT, NFACCT, ...
- Outputs: syslog, file, DB, pcap, . . .

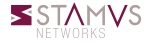

# Ulogd to keep the trace

## Ulogd2

- Netfilter logging daemon
- o Inputs: NFLOG, NFCT, NFACCT, ...
- Outputs: syslog, file, DB, pcap, . . .

## Configuring ulogd

- Ulogd will log packets to a pcap file
- We need to activate a stack in ulogd.conf:

plugin="/usr/local/lib/ulogd/ulogd\_output\_PCAP.so" stack=log2:NFLOG,base1:BASE,pcap1:PCAP

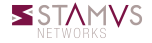

# Ulogd to keep the trace

## Ulogd2

- Netfilter logging daemon
- o Inputs: NFLOG, NFCT, NFACCT, ...
- Outputs: syslog, file, DB, pcap, . . .

## Configuring ulogd

- Ulogd will log packets to a pcap file
- We need to activate a stack in ulogd.conf:

plugin="/usr/local/lib/ulogd/ulogd\_output\_PCAP.so" stack=log2:NFLOG,base1:BASE,pcap1:PCAP

### Starting ulogd

ulogd −c ulogd . conf

### NFQ and performance

- Going via NFQ limit bandwidth
- Cost of queueing to userspace
- Even if possible to paralelize

### Full bandwidth for free Office suite

- Not sending them to NFQ
- Use kernel Netfilter only

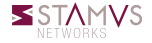

#### Ignore some traffic

- o Ignore intensive traffic like Netflix
- Can be done using generic or custom signatures

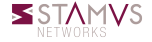

#### Ignore some traffic

- Ignore intensive traffic like Netflix
- Can be done using generic or custom signatures

### The offload keyword

- A new offload signature keyword
- Trigger offloading when signature match
- o offloading OpenDocument:

```
a lert http any any \rightarrow any any (filemagic "OpenDocument"; \\
          offload; sid 6666, rev:1;)
alert smtp any any -> any any (filemagic "OpenDocument"; \\
          offload; sid 6667, rev:1;)
```
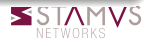

### Suricata update

- Add callback function
- Capture method register itself and provide a callback
- Suricata calls callback when it wants to offload

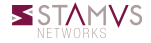

## Suricata update

- Add callback function
- Capture method register itself and provide a callback
- Suricata calls callback when it wants to offload

## Coded for NFQ

- Update capture register function
- Written callback function
	- Set a mark with respect to a mask on packet
	- Mark is set on packet when issuing the verdict

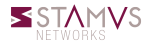

```
table ip filter \{chain forward \{type filter hook forward priority 0;
                 # usual ruleset
        }
        chain ips \{type filter hook forward priority 10;
                 meta mark set ct mark
                 mark 0x00000001 accept
                 queue num 0
        }
        chain connmark save {
                  type filter hook forward priority 20;
                  ct mark set mark
        }
}
```
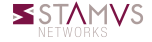

### Generic options

- Suricata don't inspect packets after stream depth
- Option added to shunt all flows once the limit is reached
- With limitation in case file storage
- Encrypted flows can be shunt too

## Availability

- Offloading/shunting should be part of Suricata 3.2
- And extended to AF\_PACKET via EBPF usage

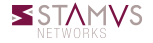

### <span id="page-28-0"></span>Office suite

- You can help Microsoft office suck more
- $\circ$  This slides have been made using LAT<sub>E</sub>X beamer

## More information

- Suricata: <http://www.suricata-ids.org/>
- O Suricon: <http://suricon.net/>
- Suricata developer training: Paris, 12-16 Septembre <https://goo.gl/9tYbWP>
- Stamus Networks : <https://www.stamus-networks.com/>

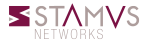